Shannon Way, Tewkesbury, Gloucestershire. GL20 8ND United Kingdom Tel: +44 (0)1684 292 333 Fax: +44 (0)1684 297 929 187 Northpointe Blvd, Suite 105 Freeport, PA 16229 United States of America Tel: +1 724-540-5018 Fax: +1 724-540-5098 Tomson Centre 118 Zhang Yang Rd., B1701 Pudong New Area, Shanghai, Postal code: 200122 CHINA Tel/Fax: +86 21 587 97659 SCMC House 16/6 Vishal Nagar Pimpale Nilakh, Wakad, Pune PIN 411027 INDIA Tel: +91 206 811 4902

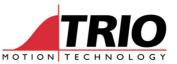

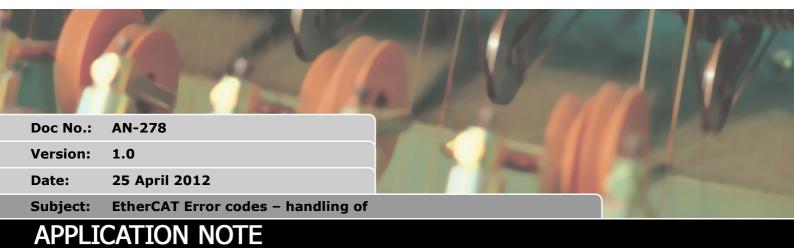

### 1. Scope

This document considers the different errors and warnings which may occur when the MC464 is used with the P876 and EtherCAT servodrives or I/O. Only the low-level command line and BASIC program access to error management is discussed. Therefore some prior knowledge of Trio BASIC, the MC464 command line and CanOpen-over-EtherCAT is assumed of the reader.

In the future, the information here may be used by Trio Motion Technology as the basis for a high level user interface in Motion Perfect v 3.

## 2. Error types

Errors and warnings can come from a variety of sources. How they are handled will depend on the source and the channel over which the error arrives.

- MC464 configuration errors.
- EtherCAT slave controller errors.
- EtherCAT State Machine.
- CoE Control Word and Status Word from Drive.
- Drive Error reported over SDO channel.

## 3. MC464 configuration errors

There are 2 types of error which may appear in the MC464 display.

- 1. Uss. "ss" is the module slot number. This means that the P876 has a connection problem to the MC464. Or it may show this error when the EtherCAT cable is broken while the EtherCAT is in normal operation.
- 2. Css. "ss" is the module slot number. This means that the system encountered a configuration error when trying to initialise the axes. For example, if the EtherCAT wants to set up an axis that is already allocated to another module.

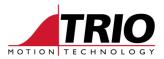

# 4. EtherCAT Slave Controller errors

The EtherCAT Slave Controller (ESC) of each remote drive can be interrogated through the command line or from a Trio BASIC program in the MC464. Use the ETHERCAT command to fetch values from the ESC of a remote node.

ETHERCAT(\$31, slot, slave address, ESC offset, ESC length, vr\_index)

For example, to get the ESC state from the drive at node address 2 and print it to the terminal;

```
ETHERCAT($31, 0, 2, $130, 2, -1)
8
>>
```

| Value | EtherCAT state   |
|-------|------------------|
| 1     | Initial          |
| 2     | Pre-Operational  |
| 4     | Safe-Operational |
| 8     | Operational      |

Table 1 - meaning of ESC state value

To get the ESC error code from the remote drive or IO node and put the value in VR(620);

```
ETHERCAT($31, 0, 2, $134, 2, 620)

PRINT HEX(VR(620)) ' V2.0186 and later

' or:

PRINT HEX(VR(621)+VR(622)*256) ' V2.0185 and before
```

| Code   | Description                        | Current state<br>(or state change)                                                                         | Resulting state   |
|--------|------------------------------------|----------------------------------------------------------------------------------------------------|-------------------|
| 0x0000 | No error                           | Any Current state                                                                                          |                   |
| 0x0001 | Unspecified error                  | Any                                                                                                    | Any + E           |
| 0x0002 | No memory                          | Any                                                                                                    | Any + E           |
| 0x0011 | Invalid requested state change     | $I \rightarrow S, I \rightarrow 0, P \rightarrow 0$<br>$0 \rightarrow B, S \rightarrow B, P \rightarrow B$ | Current state + E |
| 0x0012 | Unknown requested state            | Any                                                                                                    | Current state + E |
| 0x0013 | Bootstrap not supported            | l→B                                                                                                    | I + E             |
| 0x0014 | No valid firmware                  | l→P                                                                                                    | I + E             |
| 0x0015 | Invalid mailbox configuration      | l→B                                                                                                    | I + E             |
| 0x0016 | Invalid mailbox configuration      | l→P                                                                                                    | I + E             |
| 0x0017 | Invalid sync manager configuration | P→S, S→O                                                                                                   | Current state + E |
| 0x0018 | No valid inputs available          | 0, \$, P→\$                                                                                                | P + E             |
| 0x0019 | No valid outputs                   | 0, S→0                                                                                                    | S + E             |
| 0x001A | Synchronization error              | 0, S→0                                                                                                    | S + E             |
| 0x001B | Sync manager watchdog              | 0, S                                                                                                    | S + E             |

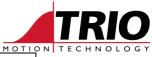

|        |                                |             | моті              |  |  |
|--------|--------------------------------|-------------|-------------------|--|--|
| 0x001C | Invalid Sync Manager Types     | 0, \$, P→\$ | S + E P + E       |  |  |
| 0x001D | Invalid Output Configuration   | 0, S, P→S   | S + E P + E       |  |  |
| 0x001E | Invalid Input Configuration    | O, S, P→S   | P + E             |  |  |
| 0x001F | Invalid Watchdog Configuration | O, S, P→S   | P + E             |  |  |
| 0x0020 | Slave needs cold start         | Any         | Current state + E |  |  |
| 0x0021 | Slave needs INIT               | B, P, S, O  | Current state + E |  |  |
| 0x0022 | Slave needs PREOP              | S, O        | S + E, O + E      |  |  |
| 0x0023 | Slave needs SAFEOP             | 0           | 0 + E             |  |  |
| 0x0024 | Invalid input mapping          | P→S         | P + E             |  |  |
| 0x0025 | Invalid output mapping         | P→S         | P + E             |  |  |
| 0x0026 | Inconsistent settings          | P→S         | P + E             |  |  |
| 0x0027 | Free-Run not supported         | P→S         | P + E             |  |  |
| 0x0028 | Synchronization not supported  | P→S         | P + E             |  |  |
| 0x0029 | Free-Run needs 3 buffer mode   | P→S         | P + E             |  |  |
| 0x002A | Background watchdog            | S, O        | P + E             |  |  |
| 0x002B | No valid inputs and outputs    | 0, S→0      | S + E             |  |  |
| 0x002C | Fatal Sync error               | 0           | S + E             |  |  |
| 0x002D | No Sync error                  | S→O         | S + E             |  |  |
| 0x0030 | Invalid DC SYNCH Configuration | 0, S        | S + E             |  |  |
| 0x0031 | Invalid DC Latch Configuration | 0, S        | S + E             |  |  |
| 0x0032 | PLL Error                      | 0, S        | S + E             |  |  |
| 0x0033 | Invalid DC IO Error            | 0, S        | S + E             |  |  |
| 0x0034 | Invalid DC Timeout Error       | 0, S        | S + E             |  |  |
| 0x0035 | DC invalid Sync Cycle Time     | P→S         | P + E             |  |  |
| 0x0036 | DC Sync0 Cycle Time            | P→S         | P + E             |  |  |
| 0x0037 | DC Sync1 Cycle Time            | P→S         | P + E             |  |  |
| 0x0041 | MBX_AOE                        | B, P, S, O  | Current state + E |  |  |
| 0x0042 | MBX_EOE                        | B, P, S, O  | Current state + E |  |  |
| 0x0043 | MBX_COE                        | B, P, S, O  | Current state + E |  |  |
| 0x0044 | MBX_FOE                        | B, P, S, O  | Current state + E |  |  |
| 0x0045 | MBX_SOE                        | B, P, S, O  | Current state + E |  |  |
| 0x004F | MBX_VOE                        | B, P, S, O  | Current state + E |  |  |
| 0x0050 | EEPROM no access               | Any         | Any + E           |  |  |
| 0x0051 | EEPROM error                   | Any         | Any + E           |  |  |

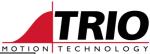

| 0x0060        | Slave restarted locally | Any | I |
|---------------|-------------------------|-----|---|
| Other codes   |                         |     |   |
| <0x8000       | Reserved                |     |   |
| 0x8000-0xFFFF | Vendor specific         |     |   |

Table 2 - ESC Error codes

# 5. EtherCAT state machine

The EtherCAT connection has 5 different states.

- 1. Base State no activity, everything uninitialised.
- 2. Initial State Bus communication is being established and clock arbitration taking place.
- 3. Pre-Operational Bus is active and parameterisation can occur via SDO.
- 4. Safe-Operational Master all slaves communicate cyclically. PDOs are being exchanged. Slaves cannot enable.
- 5. Operational Fully cyclic operation. Slave devices can be enabled.

### The EtherCAT state of the master (MC464) can be read with ETHERCAT command function 6.

```
ETHERCAT(\$06, 0, -1) ' print the EtherCAT state to the terminal 3 >>
```

```
ETHERCAT($06, 0, 600) ' Put EtherCAT state from slot 0 into VR(600)
```

| Value | EtherCAT state   |
|-------|------------------|
| 0     | Initial          |
| 1     | Pre-Operational  |
| 2     | Safe-Operational |
| 3     | Operational      |

Table 3 - Value returned by ETHERCAT Func. 6

## 6. CoE control word and status word

The protocol used by the MC464 is CanOpen over EtherCAT. (CoE) The CoE control word is sent cyclically to each slave and the CoE status word is received from each drive cyclically. The values are available to both the Motion Perfect terminal and the BASIC programs as Axis Parameters.

```
DRIVE_CONTROLWORD
DRIVE_STATUS
```

#### For example:

```
BASE(2)
IF (DRIVE_STATUS AND $07) <> $07 THEN
PRINT "Drive Axis 2 not enabled"
ENDIF
```

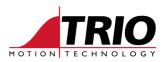

### 6.1. DRIVE\_CONTROLWORD bit functions

| 15       | 14 | 13 | 12 | 11 | 10  | 9 | 8  | 7  | 6  | 5   | 4  | 3  | 2  | 1  | 0 |
|----------|----|----|----|----|-----|---|----|----|----|-----|----|----|----|----|---|
| Reserved |    |    |    | r  | oms | h | fr | on | ns | hos | eo | qs | ev | SO |   |

- r = reserved
- = operation mode specific oms
- = halt h
- fr = fault reset
- = homing operation start hos
- = enable operation eo
- qs = quick stop
- = enable voltage ev
- = switch on so

Note: Exact functions depend upon the slave drive. See also the CiA DS402 specification.

### 6.2. DRIVE\_STATUS bit functions

| [ | 15 | 14 | 13 | 12 | 11  | 10 | 9  | 8  | 7 | 6   | 5  | 4  | 3 | 2  | 1  | 0    |
|---|----|----|----|----|-----|----|----|----|---|-----|----|----|---|----|----|------|
|   |    | ms |    | ha | lla | tr | rm | ms | w | sod | qs | ve | f | oe | SO | rtso |

- ms = manufacturer-specific
- ha = homing attained
- = operation mode specific oms
- = internal limit active ila tr
- = target reached = remote
- rm
- = warning w
- =switch on disabled sod
- = quick stop qs
- = voltage enabled ve
- f = fault
- = operation enabled oe = switched on
- SO = ready to switch on rtso

Note: Exact functions depend upon the slave drive. See also the CiA DS402 specification.

### 7. Drive Error reported over SDO channel

The commands CO\_READ and CO\_READ\_AXIS can be used to obtain the values from CoE objects in the drive. There may be various objects, including manufacturer specific objects, which are there to give information about the error status of the drive.

The standard DS402 object for error status is 0x603F sub index 00. This is a 16 bit unsigned value which may be read in a BASIC program or from the Motion Perfect command line terminal.

#### Examples:

1. Get the value of 0x603F in a program and print it in Hexadecimal.

CO\_READ\_AXIS(2, \$603F, \$00, 6, 428) PRINT #5, HEX(VR(428))

2. Print the value of 0x603F to the Motion Perfect command line.

```
CO_READ_AXIS(4, $603F, $00, 6, -1)
```

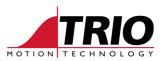

12592 >>

The actual error codes supported by a drive will depend on the drive manufacturer. The table below shows some of the typical error codes which may be returned by a drive. See the drive's handbook for a full list.

| Error Code<br>(Hex) | Meaning                |
|---------------------|------------------------|
| 0000                | No Error               |
| 1000                | Generic Error          |
| 2000                | Current                |
| 2200                | Internal current       |
| 2330                | Earth leakage          |
| 3110                | Mains overvoltage      |
| 3210                | DC Bus overvoltage     |
| 3220                | DC Bus undervoltage    |
| 4210                | High motor temperature |
| 4310                | High drive temperature |
| 9000                | External error         |

## 8. Example program

This example reads some of the errors and reports them to the Motion Perfect terminal at channel #5.

```
' Check and report the errors over EtherCAT
ec_axis=0
ec_node=0
ec_slot=0
PRINT #5,"" ' print a blank line
' 1. Check slot configuration errors
IF (SYSTEM_ERROR AND $010000) <> 0 THEN
 PRINT #5, "Unit Lost"
ELSEIF (SYSTEM_ERROR AND $020000) <> 0 THEN
 PRINT #5, "Unit Terminator Lost"
ELSEIF (SYSTEM_ERROR AND $040000) <> 0 THEN
 PRINT #5, "Unit Station Lost"
ELSEIF (SYSTEM_ERROR AND $080000) <> 0 THEN
 PRINT #5, "Invalid Unit error"
ELSEIF (SYSTEM_ERROR AND $100000) <> 0 THEN
 PRINT #5, "Unit Station Error"
ELSE
 PRINT #5, "no unit errors"
ENDIF
' 2. Check Slave Controller Error
IF ETHERCAT($31, ec_slot, ec_node, $130, 2, 25)=TRUE THEN
 IF VR(25) = 1 THEN
    PRINT #5,"ESC Initial State"
```

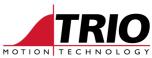

```
ELSEIF VR(25) = 2 THEN
   PRINT #5, "ESC Pre-Operational State"
  ELSEIF VR(25) = 4 THEN
   PRINT #5,"ESC Safe-Operational State"
  ELSEIF VR(25) = 8 THEN
    PRINT #5, "ESC Operational State"
  ENDIF
ELSE
  PRINT #5,"ESC read failed"
ENDIF
' Check ESC Error value
IF ETHERCAT($31, ec_slot, ec_node, $134, 2, 25)=TRUE THEN
 PRINT #5,"ESC Error code: ";HEX(VR(25))
ELSE
 PRINT #5, "ESC read failed"
ENDIF
' 3. Check master state
IF ETHERCAT($06, ec_slot, 25) = TRUE THEN
 PRINT #5, "MC464 EtherCAT state = ";VR(25)[0]
ELSE
 PRINT "Failed to read Master State"
ENDIF
' 4. Check control and status words
PRINT #5, "Control Word = ";HEX(DRIVE_CONTROLWORD AXIS(ec_axis))
PRINT #5, "Status Word = ";HEX(DRIVE_STATUS AXIS(ec_axis))
' 5. Check slave drive error word
CO_READ_AXIS(ec_axis, $603F, $00, 6, 25)
PRINT #5, "Drive Error Word = ";HEX(VR(25))
```

Note: Some details of the operation of this program requires the use of firmware V2.0186 or later.